## Tips And Tricks To Master Glance Through The Samsung Galaxy Note 10 And 10 Plus

Are you the proud owner of a Samsung Galaxy Note 10 or Note 10 Plus? If so, congratulations on your excellent choice! These cutting-edge smartphones are packed with incredible features that can enhance your productivity and overall smartphone experience. In this article, we will provide you with some essential tips and tricks to help you master the glance through feature of your Samsung Galaxy Note 10 and 10 Plus.

#### What is Glance Through?

The Glance Through feature is an innovative addition to the Samsung Galaxy Note 10 and 10 Plus. It allows users to easily navigate and multitask between various apps and screens without losing their current position or interrupting their workflow. This feature provides a seamless experience and enhances the overall usability of the device.

#### Tips to Master Glance Through:

#### 1. Enable Glance Through:

The first step towards mastering the Glance Through feature is to enable it. To do this, go to Settings, select Advanced Features, and toggle on the Glance Through option. Once enabled, you will be able to access this handy feature with just a simple swipe gesture.

MASTERING INSIGHT TO SAMSUNG GALAXY NOTE 10 AND 10 PLUS: Tips and Tricks to Master Glance through the Samsung Galaxy Note 10 and

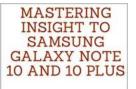

DAVID GREAT

#### 10 Plus Device with a New One U I 2.0 and Hidden

Features Guide by David Great ([Print Replica] Kindle Edition)

| ****          |   | 4 out of 5 |
|---------------|---|------------|
| Language      | : | English    |
| File size     | : | 9296 KB    |
| Screen Reader | : | Supported  |
| Print length  | ; | 40 pages   |
| Lending       | : | Enabled    |

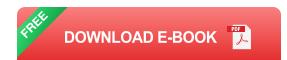

#### 2. Customize Your Glance Through Panel:

You can personalize your Glance Through panel to include only the apps and shortcuts that are relevant to your needs. To customize your panel, go to Settings, select Advanced Features, and tap on Glance Through. From here, you can add or remove apps and rearrange their order by dragging and dropping.

#### 3. Use Glance Through for Easy Multitasking:

The Glance Through feature is perfect for multitasking on your Galaxy Note 10 or 10 Plus. With a simple swipe gesture, you can switch between your currently open apps without having to go back to the home screen. This saves you valuable time and allows you to efficiently manage multiple tasks simultaneously.

#### 4. Glance Through with S Pen:

If you own a Samsung Galaxy Note 10 or 10 Plus, chances are you are familiar with the S Pen. The good news is that you can also utilize the Glance Through feature with your S Pen. Simply remove the S Pen from its slot and hover it over the edge of the screen. You will see a circular icon appear, allowing you to access Glance Through and glide through your open apps effortlessly.

#### 5. Preview Emails and Messages:

Glance Through is not limited to just app switching. You can also use this feature to preview emails, messages, and notifications without fully opening them. This allows you to quickly glance at the contents and decide if they require immediate attention or can be dealt with later.

#### 6. Manage Your Glance Through Settings:

To fine-tune your Glance Through experience, you can explore the settings and customize them as per your preferences. Go to Settings, select Advanced Features, and tap on Glance Through. Here, you can adjust the animation speed, enable or disable certain gestures, and more.

#### In,

The Glance Through feature is an excellent addition to the Samsung Galaxy Note 10 and 10 Plus, allowing for seamless multitasking and efficient app navigation. By following the tips and tricks mentioned in this article, you can master this feature and enhance your overall smartphone experience. So go ahead, enable Glance Through, customize your panel, and take advantage of the productivityenhancing benefits that this feature offers. Happy multitasking!

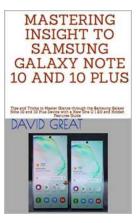

MASTERING INSIGHT TO SAMSUNG GALAXY NOTE 10 AND 10 PLUS: Tips and Tricks to Master Glance through the Samsung Galaxy Note 10 and 10 Plus Device with a New One U I 2.0 and Hidden Features Guide by David Great ([Print Replica] Kindle Edition)

★ ★ ★ ★ 4 out of 5
Language : English
File size : 9296 KB
Screen Reader : Supported
Print length : 40 pages
Lending : Enabled

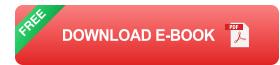

The Galaxy Note10 and 10Plus from Samsung is an advance mobile Smartphone Device with several advances features. This book gives you more insight to most of these features in a step by step approach. Also, the book reveals some hidden tips and tricks you won't find in the manual that comes with the device. In this book you will learn the following: HOW TO USE THE TILE DEVICE

#### HOW TO INSTALL THE WHITESTONE DOME GLASS SCREEN PROTECTOR

HOW TO LOCKSCREEN COMPLETELY

HOW TO REDUCE THE ACTUAL DEVELOPER OPTION ANIMATION

HOW TO USE TWO FINGER SWIPE GESTURE

HOW TO DISPLAY THE NOTIFICATION PANEL OR FIELD WHEN TAP ON THE BOTTOM OF THE DEVICE

HOW TO INCREASE AND REDUCE FONT AND DISPLAY SIZE

HOW TO USE NIGHT (DARK) MODE

HOW TO USE EASY MANUAL ROTATION

HOW TO SPLIT SCREEN

HOW TO HIDE UNUSED APPS HOW TO USE SEND SOS MESSAGES

HOW TO USE THE THREE CAMERAS THE ULTRA WIDE-ANGLE, STANDARD ANGLE AND THE TELEPHOTO LENS

HOW TO KEEP FOCUS ON MOVING OBJECT (CAR, KIDS OR HUMAN, ANIMAL)

HOW TO ACTIVATE GRID LINE ON THE DEVICE CAMERA

HOW TO DISABLE THE SHUTTER SOUND

HOW TO REDUCED STORAGE SPACE OF THE NOTE DEVICES WHEN RECORDING

HOW TO ZOOM IN MIC

HOW TO USE LOCATION TAG

HOW TO USE THE INSTAGRAM MODE

HOW TO SET THE LAST SCENE MODE

HOW TO USE SCENE OPTIMIZER

HOW TO EXTRACT TEST FROM DOCUMENT OR IMAGE WITH THE CAMERA

HOW TO SEARCH FOR IMAGE USING BIXBY

HOW TO SCREENSHOT WITH SAMSUNG GALAXY NOTE10/NOTE10+

HOW TO SET UP THE AIR CONTROL OF THE S-PEN

HOW TO SWITCH APP FROM ONE APP TO ANOTHER APP USING THE S-PEN

HOW TO CHANGE THE ZOOMING METHOD

HOW TO USE THE MAGNIFIER FEATURES OF THE S-PEN

#### HOW TO USE THE S-PEN AS A REMINDER

#### HOW TO CHANGE THE FONT SIZE, STYLE AND COLOR OF THE S-PEN

Please click on the Buy Now Button to get started with the Galaxy Note10 and 10Plus.

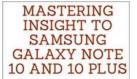

# Tips And Tricks To Master Glance Through The Samsung Galaxy Note 10 And 10 Plus

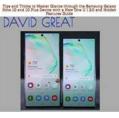

Are you the proud owner of a Samsung Galaxy Note 10 or Note 10 Plus? If so, congratulations on your excellent choice! These cutting-edge smartphones are packed with...

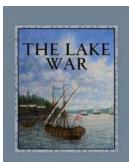

## The Untold Story of Jonathan Kinkaid: Conquering the Inland Waters with his Fleet

Uncover the astounding journey of Jonathan Kinkaid and his triumphs leading the Inland Fleet as they navigated treacherous waters, faced insurmountable challenges, and...

Michael Winston

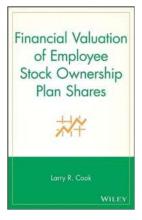

## The Secrets Behind Financial Valuation Of Employee Stock Ownership Plan Shares

Employee Stock Ownership Plans (ESOPs) are becoming increasingly popular as a way for companies to align employee interests with company growth and success. ESOPs grant...

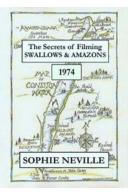

## The Secrets Of Filming Swallows Amazons 1974: Unveiling the Magic Behind a Timeless Adventure

Released in 1974, "Swallows and Amazons" captured the hearts and imaginations of audiences worldwide. The film, based on Arthur Ransome's classic novel, transports viewers...

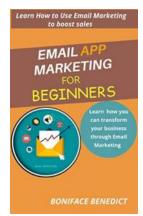

## Learn How You Can Transform Your Business Through Email Marketing

In today's digital age, email marketing has become a powerful tool for businesses to reach and engage with their target audience. With the right strategies and techniques,...

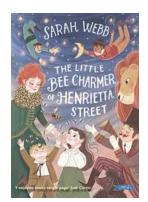

## The Little Bee Charmer Of Henrietta Street

HTML format for the article: [ to the Little Bee Charmer of Henrietta Street: Set the tone by describing the street and its buzzing atmosphere. Emphasize the...

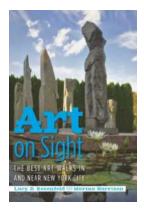

## The Best Art Walks In And Near New York City

New York City, known worldwide for its vibrant arts scene, offers a plethora of art walks for enthusiasts and those looking to explore the creative side of the...

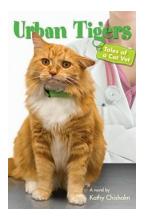

## Urban Tigers: Tales of a Cat Vet

Being a cat lover, if you have ever wondered what it's like to work as a veterinarian in a bustling urban environment filled with feline companions, then...